# HEINONLINE

# Author Profile Pages Showcase Your Work

Author Profile Pages are an excellent way to showcase and promote an author's scholarly work. This page automatically displays a list of an author's articles and ScholarCheck statistics, and can be enhanced to include a photo, biographical information, and links to the author's website and social media accounts. Use email alerts to be notified when an author's articles are added, or when the author is cited by new articles added to the database.

It's easy to set up your author profile!

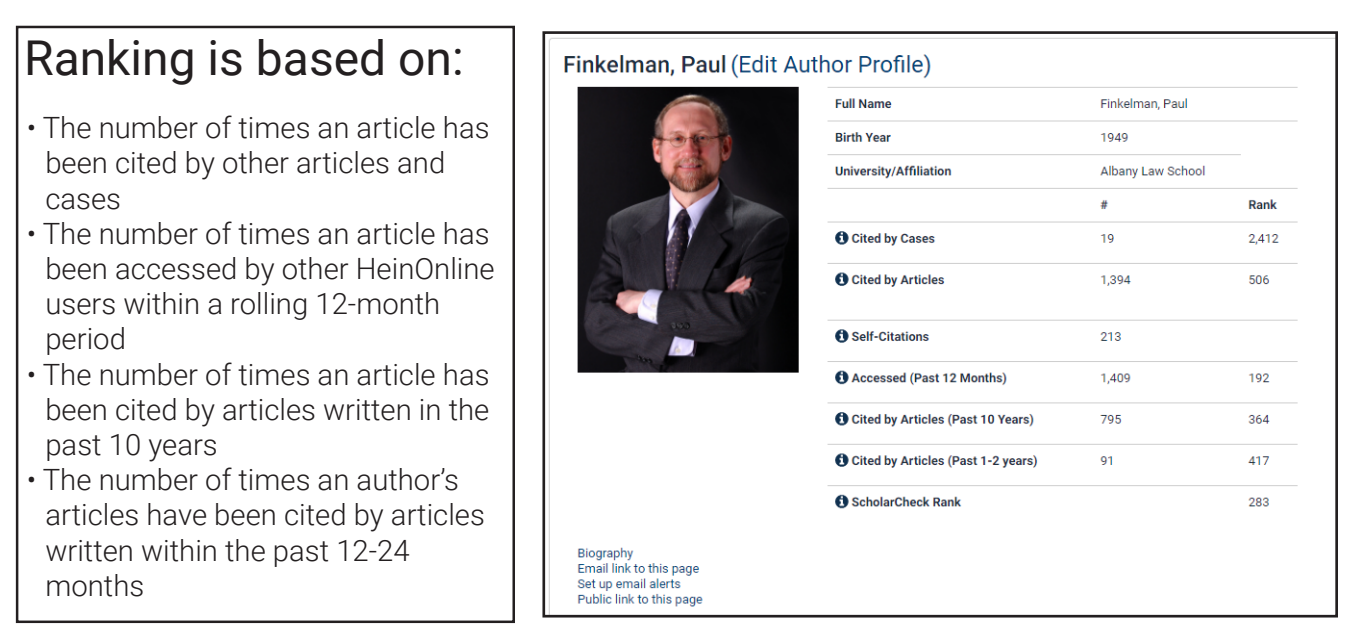

## How to Locate an Author Profile Page

Author profile pages can be located from the linked author name in HeinOnline search results.

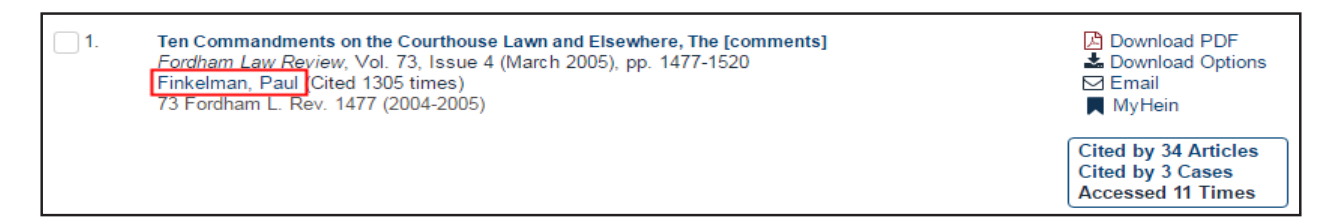

Click the name to be taken to the author profile page.

You have the option to email an author's profile page to a recipient of your choice from this page. A subscription to HeinOnline is not required to view an author's profile page. However, a subscription will be required to view the articles that link from the profile page.

### How to Set Up Author Alerts

To set up author alerts, click on *set up email alerts.* Click on the options from the following options:

- When new material for this author is added to HeinOnline
- When new articles in HeinOnline cite this author's articles
- When articles are accessed on HeinOnline each month
- When similiar articles are published on an author's works

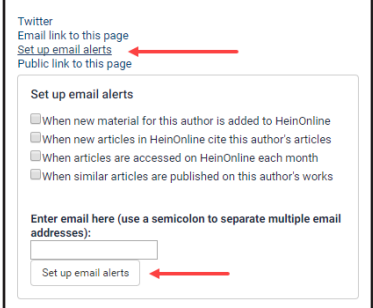

Once a user sets up email alerts, each month users will receive an email listing the articles which correspond to the alerts that were chosen.

#### How to Enhance an Author Profile Page

If an author already has articles in HeinOnline, a basic version of their page will automatically be created compiling articles and providing a ranking. To enhance an author profile page by adding a photo, bio, and further information, visit [http://home.heinonline.org/author-profile-setup-request/.](http://home.heinonline.org/author-profile-setup-request/) You will be asked to provide to provide the following:

- Email address
- Birth year
- University/affilitation
- Title
- Orchid ID#
- Author biography
- Links to social media profiles such as Facenook, Linked In, Twitter, etc.
- Photo

Once the form is submitted, a HeinOnline Support Representative will create the page and send you a draft for your approval. Once approved, your enhanced profile page will be made available in HeinOnline.

#### Access ScholarRank's Top 250 Authors

Access ScholarRank's Top 250 authors to see who is leading legal scholarship based on the five ranking metrics at https://home.heinonline.org/top\_authors/

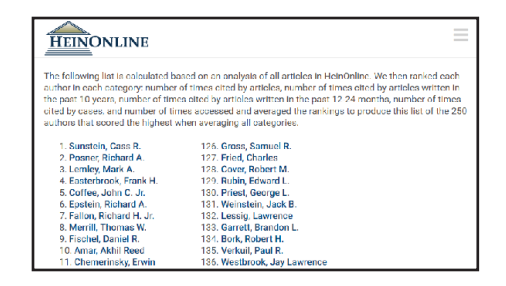

#### HeinOnline Support Is Here for You!

Chat with us or call us at (800) 277-6995 Monday through Friday, from 8:30 a.m. until 6 p.m. ET. Email holsupport@wshein.com or visit help.heinonline.org for FAQs, training guides, videos and more!

> HeinOnline, a product of William S. Hein & Co., Inc. 2350 North Forest Road | Getzville, NY 14068 (800) 277-6995 | holsupport@wshein.com